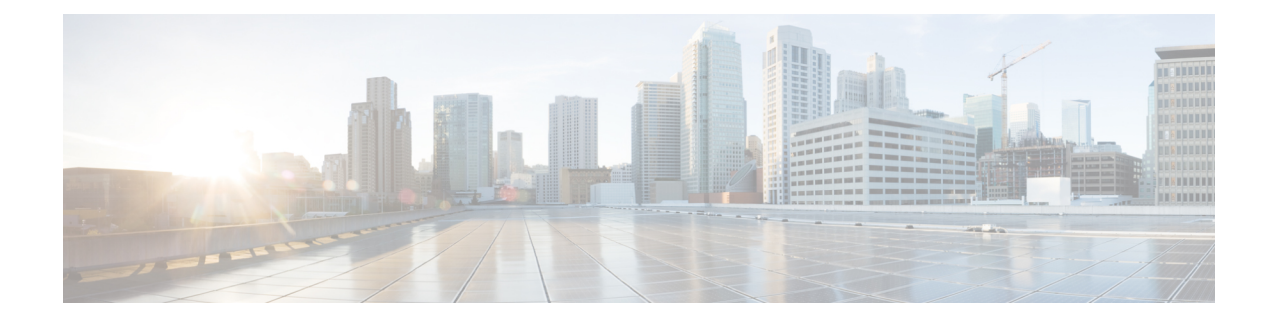

# **CUBE Configuration**

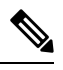

**Note**

To achieve simplification and consistency, the Cisco SD-WAN solution has been rebranded as Cisco Catalyst SD-WAN. In addition, from Cisco IOS XE SD-WAN Release 17.12.1a and Cisco Catalyst SD-WAN Release 20.12.1, the following component changes are applicable: **Cisco vManage** to **Cisco Catalyst SD-WAN Manager**, **Cisco vAnalytics**to **Cisco CatalystSD-WAN Analytics**, **Cisco vBond**to **Cisco CatalystSD-WAN Validator**, **Cisco vSmart** to **Cisco Catalyst SD-WAN Controller**, and **Cisco Controllers** to **Cisco Catalyst SD-WAN Control Components**. See the latest Release Notes for a comprehensive list of all the component brand name changes. While we transition to the new names, some inconsistencies might be present in the documentation set because of a phased approach to the user interface updates of the software product.

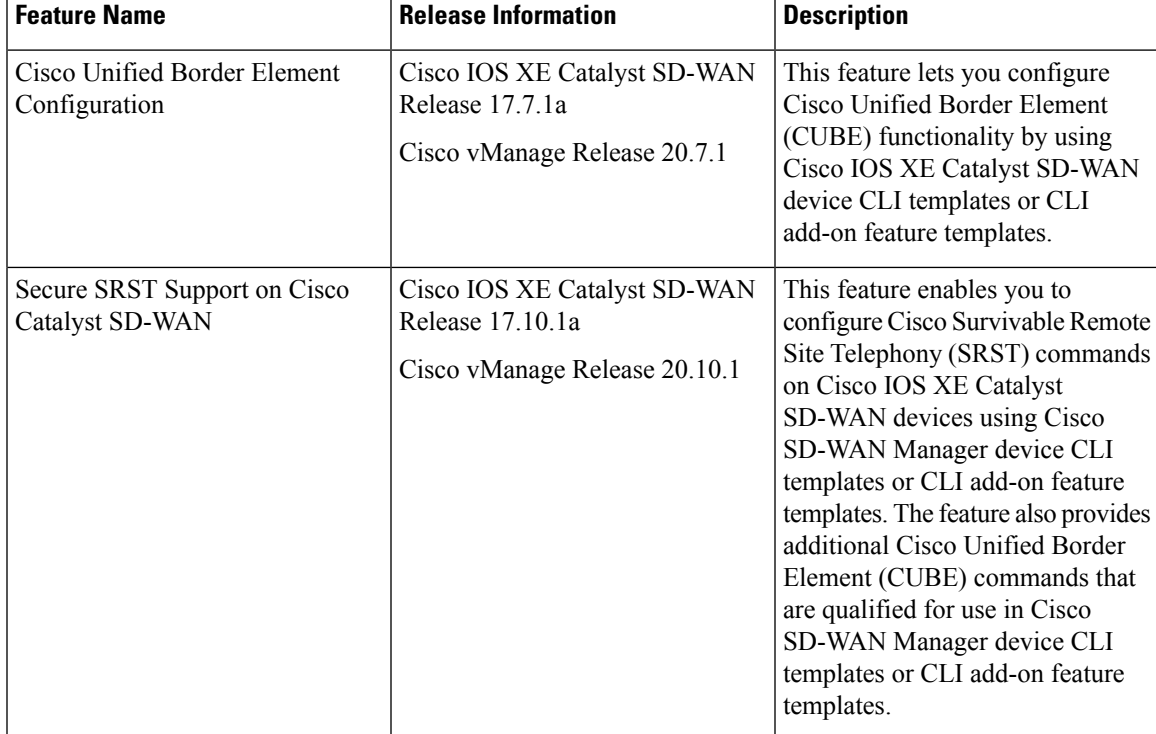

#### **Table 1: Feature History**

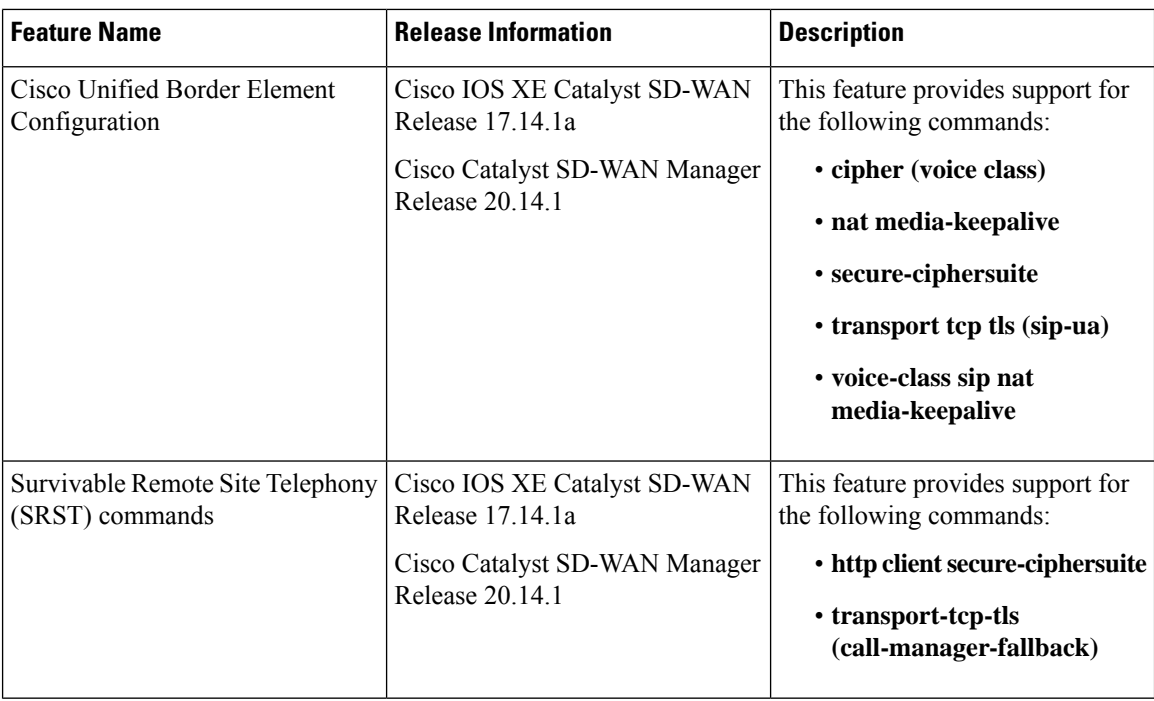

This chapter provides information about configuring devices for Cisco Unified Border Element (CUBE).

- [Information](#page-1-0) About CUBE, on page 2
- Supported Devices for CUBE [Configuration,](#page-2-0) on page 3
- Restrictions for CUBE [Configuration,](#page-2-1) on page 3
- Use Cases for [CUBE,](#page-2-2) on page 3
- [Configure](#page-3-0) CUBE, on page 4
- CUBE [Commands,](#page-4-0) on page 5
- SRST [Commands,](#page-12-0) on page 13

#### <span id="page-1-0"></span>**Information About CUBE**

CUBE bridges voice and video connectivity between two VoIP networks. It is similar to a traditional voice gateway, except for the replacement of physical voice trunks with IP-based voice trunks. Traditional gateways connect VoIP networks to telephone companies by using a circuit-switched connection, such as PRI. CUBE connects VoIP networks to other VoIP networks and enterprise networks to Internet telephony service providers (ITSPs).

CUBE provides conventional Session Border Controller (SBC) functions and a wide variety advanced features.

You can configure Cisco IOS XE Catalyst SD-WAN devices for CUBE by using device CLI templates or CLI add-on feature templates.

For more information about the CUBE setup, functionality, usage, configuration, and related topics, see the *Cisco Unified Border Element [Configuration](https://www.cisco.com/c/en/us/td/docs/ios-xml/ios/voice/cube/ios-xe/config/ios-xe-book.html) Guide*.

## <span id="page-2-0"></span>**Supported Devices for CUBE Configuration**

- Cisco 1000 Series Integrated Services Routers
- Cisco 4000 Series Integrated Services Routers
- Cisco Catalyst 8200 Series Edge Platforms
- Cisco Catalyst 8300 Series Edge Platforms
- Cisco Catalyst 8000v Software Router
- Cisco ASR 1001-X Router
- Cisco ASR 1002-X Router
- Cisco ASR 1006-X Router with the Cisco ASR1000-RP3 Module, and the Cisco ASR1000-ESP100 or ASR1000-ESP100-X Embedded Services Processor
- Cisco ASR 1004 Router with the RP2 Route Processor and the Cisco ASR 1000-ESP40 Embedded Services Processor
- Cisco ASR 1006 Router with the RP2 Route Processor and the Cisco ASR 1000-ESP40 Embedded Services Processor
- Cisco ASR 1006-X Router with the RP2 Route Processor and the Cisco ASR 1000-ESP40 Embedded Services Processor

## <span id="page-2-2"></span><span id="page-2-1"></span>**Restrictions for CUBE Configuration**

High-availability configuration is not supported for CUBE.

### **Use Cases for CUBE**

CUBE can be used to configure session border controller elementsfor a wide variety of applications, including the following:

- Enterprise premises-based collaboration capabilities using Cisco Unified Communications Manager (or another call control application) with centralized or local PSTN breakouts
- A local breakout gateway for Cisco Unified Communications Manager Cloud, which is a Cisco-hosted cloud service for large enterprises
- A local gateway to enable the Bring Your Own PSTN (BYoPSTN) option for Cisco Webex Calling
- Edge audio for Cisco Webex meetings with a direct VoIP route to the Cisco Webex cloud or through existing PSTN services

#### <span id="page-3-0"></span>**Configure CUBE**

To configure a device to use the CUBE functionality, create a Cisco IOS XE Catalyst SD-WAN device CLI template or a CLI add-on feature template for the device.

For information about device CLI templates, see CLI [Templates](https://www.cisco.com/c/en/us/td/docs/routers/sdwan/configuration/system-interface/ios-xe-17/systems-interfaces-book-xe-sdwan/cli-template.html) for Cisco IOS XE Catalyst SD-WAN Device [Routers.](https://www.cisco.com/c/en/us/td/docs/routers/sdwan/configuration/system-interface/ios-xe-17/systems-interfaces-book-xe-sdwan/cli-template.html)

For information about CLI add-on feature templates, see CLI Add-On Feature [Templates](https://www.cisco.com/c/en/us/td/docs/routers/sdwan/configuration/system-interface/ios-xe-17/systems-interfaces-book-xe-sdwan/cli-add-on-feature-template.html).

For information about CUBE configuration and usage, see *Cisco Unified Border Element [Configuration](https://www.cisco.com/c/en/us/td/docs/ios-xml/ios/voice/cube/ios-xe/config/ios-xe-book.html) [Guide](https://www.cisco.com/c/en/us/td/docs/ios-xml/ios/voice/cube/ios-xe/config/ios-xe-book.html)*.

For information about the CUBE commands that Cisco Catalyst SD-WAN supports for use in a CLI template, see CUBE [Commands](https://www.cisco.com/c/en/us/td/docs/routers/sdwan/configuration/system-interface/ios-xe-17/systems-interfaces-book-xe-sdwan/m-configure-cisco-unified-border-element.html#Cisco_Concept.dita_0300a1a6-7138-451c-abcc-a78261e176e8) .

The following example shows a basic CUBE configuration using a CLI add-on template:

```
voice service voip
ip address trusted list
 ipv4 10.0.0.0.255.0.0.0
 ipv6 2001:DB8:0:ABCD::1/48
  !
allow-connections sip to sip
sip
 no call service stop
  !
dial-peer voice 100 voip
  description Inbound LAN side dial-peer
 session protocol sipv2
 incoming called number .T
 voice-class codec 1
 dtmf-relay rtp-nte
  !
dial-peer voice 101 voip
 description Outbound LAN side dial-peer
 destination pattern [2-9].........
 session protocol sipv2
 session target ipv4:10.10.10.1
  voice-class codec 1
 dtmf-relay rtp-nte
  !
 dial-peer voice 200 voip
 description Inbound WAN side dial-peer
  session protocol sipv2
 incoming called-number .T
 voice-class codec 1
 dtmf-relay rtp-nte
 !
 dial-peer voice 201 voip
 description Outbound WAN side dial-peer
 destination pattern [2-9].........
 session protocol sipv2
 session target ipv4:20.20.20.1
 voice-class codec 1
  dtmf-relay rtp-nte
```
# <span id="page-4-0"></span>**CUBE Commands**

The following table lists the commands that are supported by Cisco Catalyst SD-WAN CLI templates for CUBE configuration. Click a command name in the **Command** column to view information about the command, its syntax, and its use.

**Table 2: Cisco Catalyst SD-WAN CLI Template Commands for CUBE Configuration**

| <b>Command</b>             | <b>Description</b>                                                                                                    |
|----------------------------|----------------------------------------------------------------------------------------------------|
| address-hiding             | Hides signaling and media peer addresses from endpoints other than<br>the gateway.                                                                                                    |
| anat                       | Enables Alternative Network Address Types (ANAT) on a SIP<br>trunk.                                                                                                    |
| answer-address             | Specifies the full E.164 telephone number to be used to identify the<br>dial peer of an incoming call.                                                                                         |
| application (global)       | Enters application configuration mode to configure applications.                                                                                                    |
| asserted-id                | Enables support for the asserted ID header in incoming SIP requests<br>or response messages, and to send the asserted ID privacy<br>information in outgoing SIP requests or response messages. |
| asymmetric payload         | Configures SIP asymmetric payload support.                                                                                                    |
| audio forced               | Allows only audio and image (for T.38 Fax) media types, and drops<br>all other media types).                                                                                                   |
| authentication             | Enables SIP digest authentication.                                                                                                    |
| bind                       | Binds the source address for signaling and media packets to the<br>IPv4 or IPv6 address of a specific interface.                                                                               |
| block                      | Configures global settings to drop (not pass) specific incoming SIP<br>provisional response messages on a CUBE.                                                                                |
| call spike                 | Configures the limit on the number of incoming calls received in a<br>short period (a call spike).                                                                                             |
| call threshold global      | Enables the global resources of a gateway.                                                                                                    |
| call treatment action      | Configures the action that the router takes when local resources are<br>unavailable.                                                                                                    |
| call treatment cause-code  | Specifies the reason for the disconnection to the caller when local<br>resources are unavailable.                                                                                              |
| call treatment isdn-reject | Specifies the rejection cause code for ISDN calls when all ISDN<br>trunks are busied out, but the switch ignores the busyout trunks and<br>still sends ISDN calls into the gateway.            |

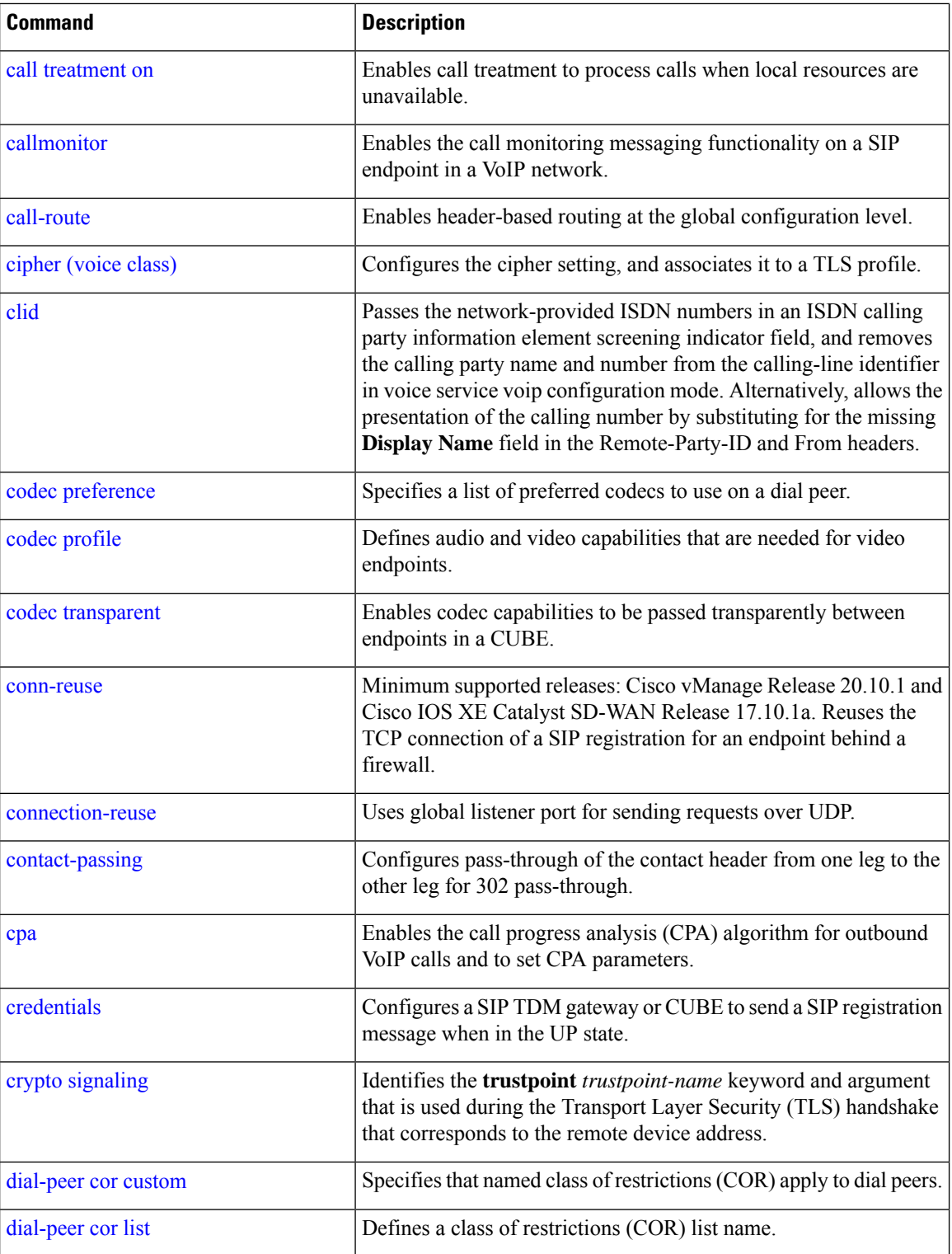

i.

 $\mathbf l$ 

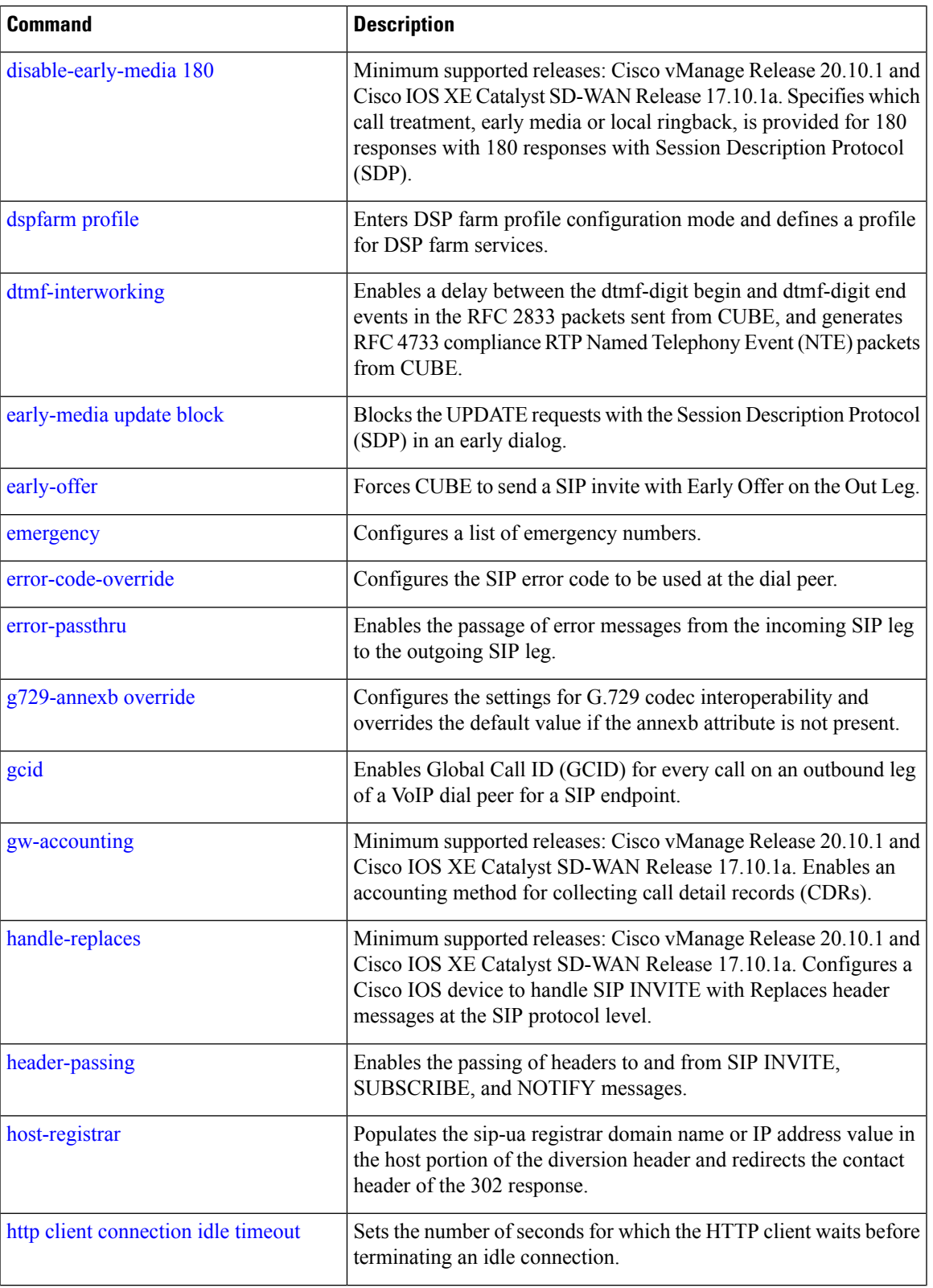

I

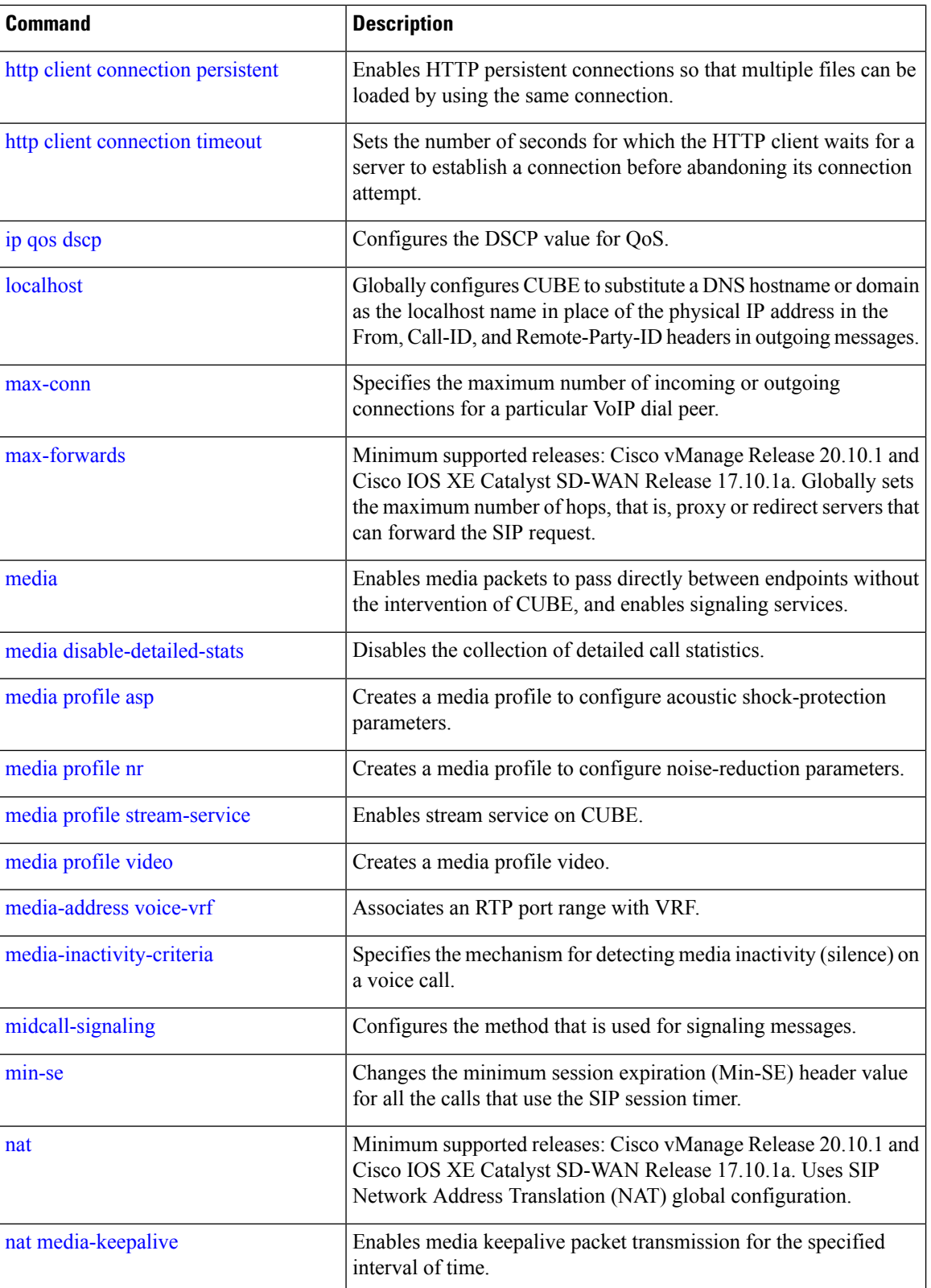

i.

 $\mathbf I$ 

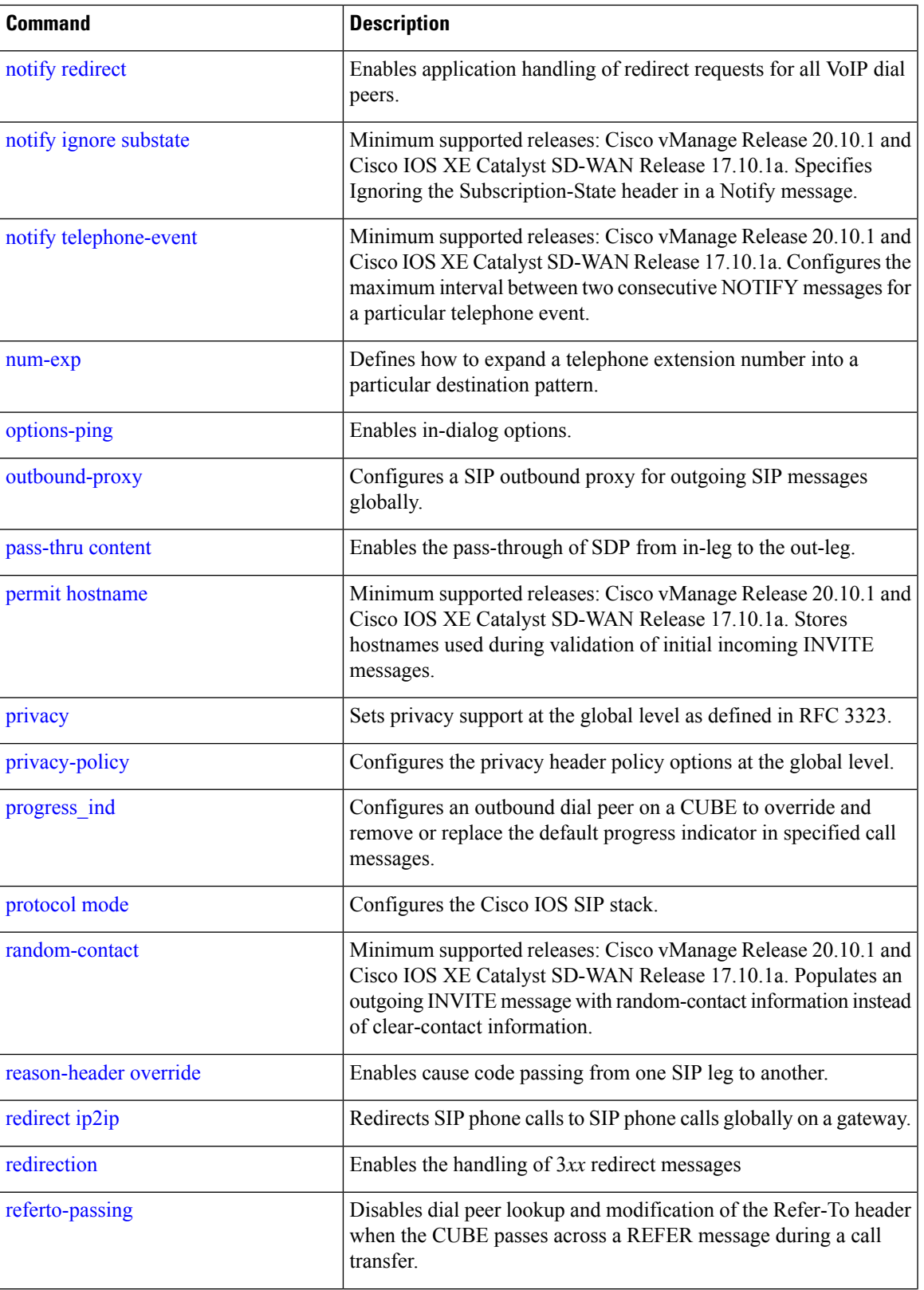

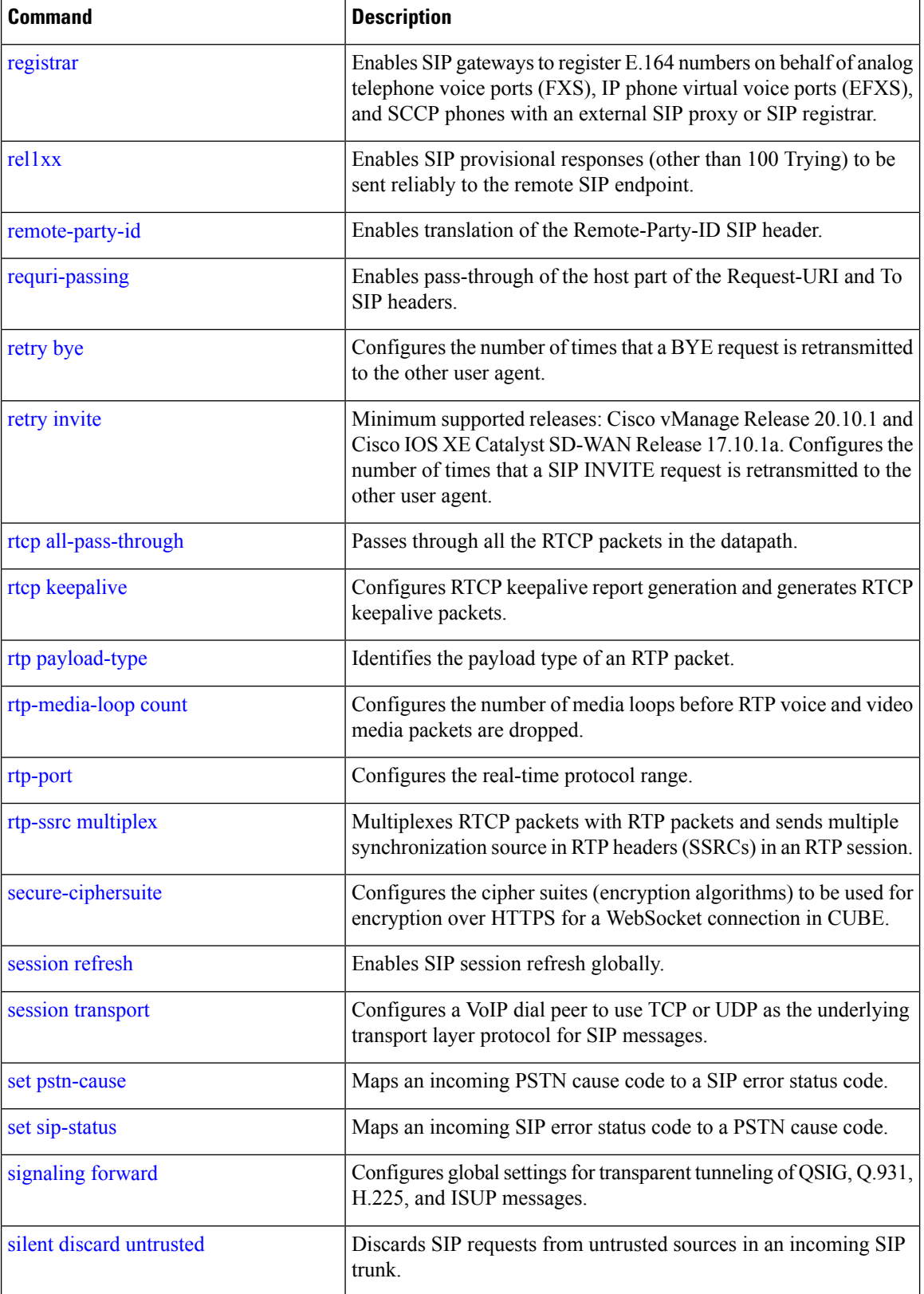

I

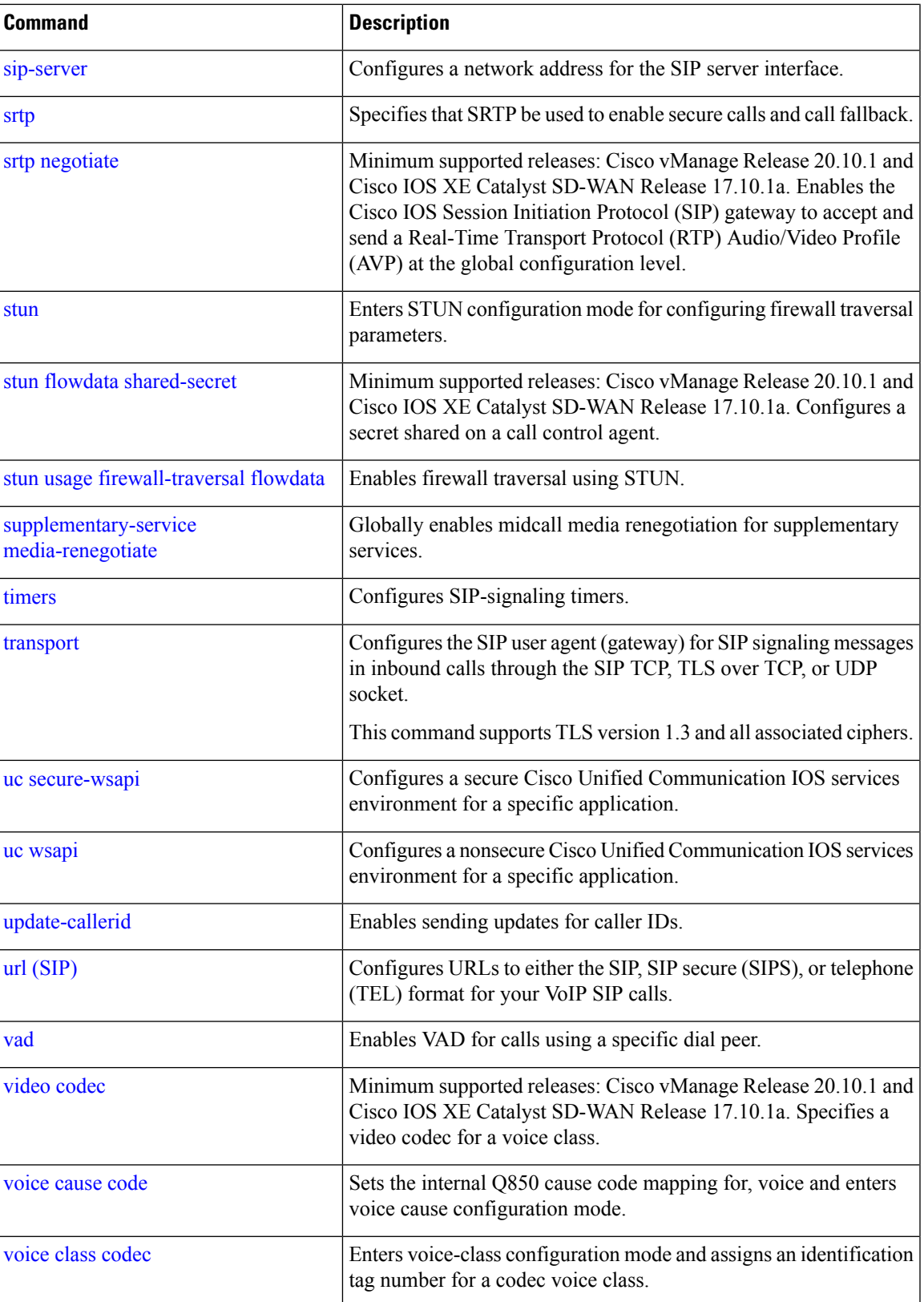

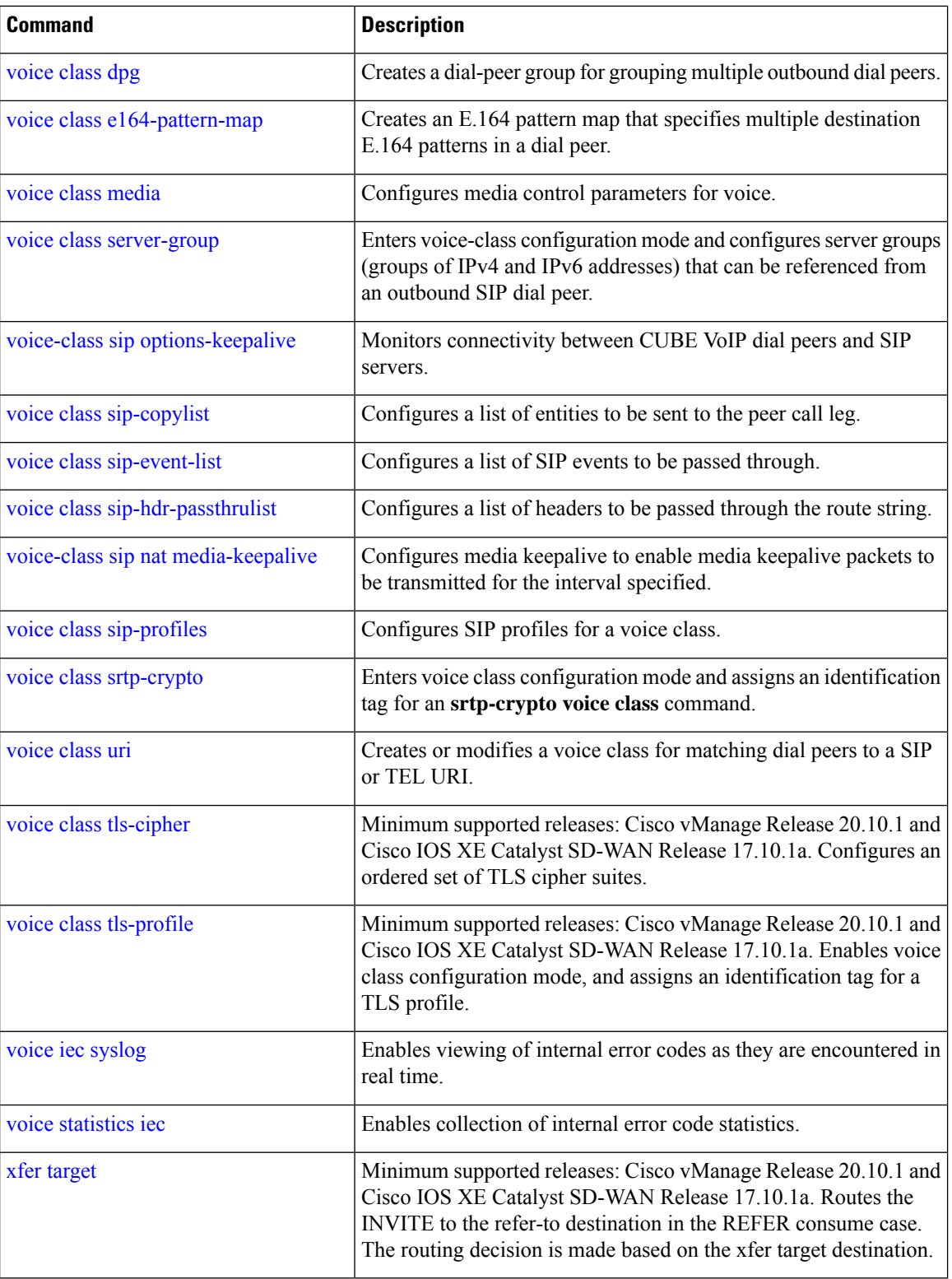

l,

# <span id="page-12-0"></span>**SRST Commands**

The following table lists the commands that are supported by Cisco Catalyst SD-WAN CLI templates for SRST. Click a command name in the **Command** column to view information about the command, its syntax, and its use.

**Table 3: Cisco Catalyst SD-WAN CLI Template Commands for SRST**

| <b>Command</b>                            | <b>Description</b>                                                                                |
|-------------------------------------------|---------------------------------------------------------------------------------------------------|
| http client secure-ciphersuite            | Sets the secure encryption cipher suite for the HTTP<br>client.                                   |
| transport-tcp-tls (call-manager-fallback) | Configures a specific TLS version for Unified Secure<br>SCCP SRST, in call-manager-fallback mode. |